## Како да си ја заштитиме приватноста на Е $\boxtimes$ AIL?

Електронската пошта позната како имејл, служи за секојдневна размена на дигитални пораки.

- Најпопуларни сервиси за имејл се: Џимејл (Gmail), Јаху (Yahoo) и Хотмејл (Hotmail).
- $\blacktriangleright$  Според една студија<sup>1</sup>, во мај, 2009 година имало 1,9 милијарди корисници на е-пошта ширум светот. Тоа значи дека речиси на секој петти човек во светот, еден користи имејл.
- ` Предвидувањата велат дека во 2014 година ќе има 2,5 милијарди корисници на е-пошта во светот.
- ` Во април, 2010 година, бројот на испратени имејл-пораки на ден се проценува дека изнесува околу 294 милијарди. Тоа значи дека 2,8 милиони пораки се испраќани во секоја секунда.
- **90% од испратените пораки се спам-пораки и вируси.**

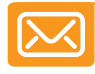

Освен што ни служи за комуникација, електронската пошта честопати е поврзана и со нашите профили на социјалните мрежи,

<sup>1</sup> http://www.radicati.com/?p=5282

а неретко е неопходна и кога се регистрираме или претплаќаме за одредени услуги или сервиси.

Оттука е и ризикот од нарушување на приватноста, во вид на добивање непосакувана е-пошта, пробивање на лозинките и злоупотреба на личните податоци. Затоа, следните работи е добро да ги знаете.

#### Внимавајте каде ја давате вашата имејл-адреса

**Н**ајчесто при регистрација на некои веб-сајтови е потребно да ја оставите вашата имејл-адреса. Доколку не сте расположени вашето имејл-сандаче да се полни со непотребни пораки, при регистрацијата внимавајте да не ја обележите опцијата за добивање известувања за новости од сервисот или услугата за која се регистрирате, а која постои кај многу сајтови и однапред е автоматски обележана.

Исто така, честопати во текот на сурфањето се појавуваат разни скок-прозорчиња (pop-up windows) кои бараат да се регистрирате за некоја услуга со вашата имејладреса. Бидете внимателни во овие случаи бидејќи вашата имејл-адреса потоа може да биде искористена во комерцијални цели, да добивате непосакувани имејл-пораки, а во многу полош случај може да овозможи пристап до вашите онлајн-профили и нивна злоупотреба.

#### Креирајте силна лозинка

**→ а** да избегнете злоупотреба на вашата корисничка сметка за е-пошта, но и на<br>● сите останати онлајн-профили, уште при самото создавање на нова имејладреса, зададете силна лозинка која ќе ја знаете само вие. Важно е да креирате

цврсти лозинки кои подразбираат добра комбинација од букви и бројки и/ или специјални знаци, како и повремено да ги менувате. Притоа, бројките од датумот на раѓање и вашиот прекар по кој сте познати меѓу пријателите не се добар избор.

Ако вашите пријатели добиваат чудни пораки од вашата имејл-адреса, голема е веројатноста дека некој ја злоупотребил за "спамерски" цели. Доколку се сомневате дека некој ја дознал вашата лозинка, веднаш променете ја.

Употребувајте различни лозинки за вашите имејл-адреси и за вашите онлајнпрофили.

#### Наведете алтернативна имејл-адреса

**А**лтернативната имејл-адреса претставува ваша дополнителна сигурност. Со поставување алтернативна имејл-адреса, ја поврзувате постоечката имејлсметка со друга адреса која е корисна во случаи доколку ја заборавите лозинката, некој ви ја пробил или пак правите некои измени на корисничкиот профил. Сите известувања ќе пристигнат на наведената алтернативна имејл-адреса што ви овозможува да бидете во тек со измените, а доколку дојде до неавторизирана промена, веднаш ќе можете да интервенирате.

При отворањето нова имејл-сметка, искористете ја можноста да поставите алтернативна имејл-адреса, односно оваа сметка да ја поврзете со веќе постоечка имејл-адреса до која имате пристап.

Доколку, пак, сте го прескокнале овој чекор, еве како да додадете алтернативна имејл-адреса на веќе постоечка сметка за е-пошта:

На **Удноо! Mail**: Пристапете до Account Info од вашето корисничко мени, а потоа во делот Contact information,

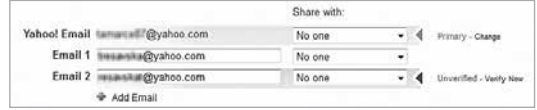

кликнете на Update your contact information каде може да уредувате на кој начин Јаху да ве контактира, која е вашата примарна имејл-адреса за контакт, а кои се алтернативните.

 $\blacktriangleright$  Ha  $G$ Mail: Кликнете на паѓачкото мени Settings во горниот десен агол и следете ја следната патека за да стигнете до опциите за додавање алтернативна имејл-

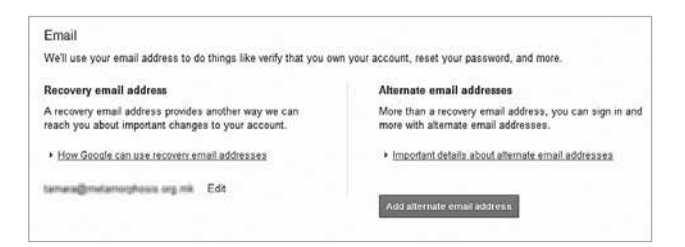

адреса: Settings –> Accounts and Import –> Change password recovery options –> Email –> Add alternate email address.

На **M**Hotmail: Пристапете до вашето корисничко мени во горниот десен агол, а потоа во: Account –> Other options –> Your email addresses –> Add an email address.

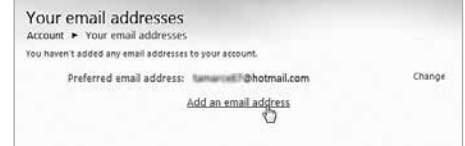

#### Поставете тајни прашања

**У**ште при самото создавање сметка за е-пошта постојат неколку механизми кои можат да ви помогнат да се заштитите од потенцијално нарушување на вашата приватност. Покрај силната лозинка, тука се и тајните прашања. Самите сервиси ви овозможуваат да направите избор од неколку зададени различни прашања, на пример, како се вика вашиот омилен вујко, каде го сретнавте вашиот сопружник, како се вика вашиот омилен наставник, која ви е омилена книга итн.

На овие прашања не треба да се одговара со премногу очигледни одговори, како на пример, доколку го изберете прашањето: кој е вашиот омилен филмски карактер на сите времиња, а сите знаат дека тоа е Форест Гамп, некој лесно би можел да стекне пристап до вашата имејл-сметка.

Доколку се наоѓате пред компјутер, можете веднаш да поставите тајно прашање на вашата сметка за е-пошта:

 $\blacktriangleright$  На  $\nabla$ <sub>A</sub>H<sub>O</sub>O! Mail: Преку менито Account Info од вашето корисничко мени,

во делот Sign-In and Security, кликнете на Update password-reset info и потоа во делот Secret Questions можете да одредите 2 тајни прашања.

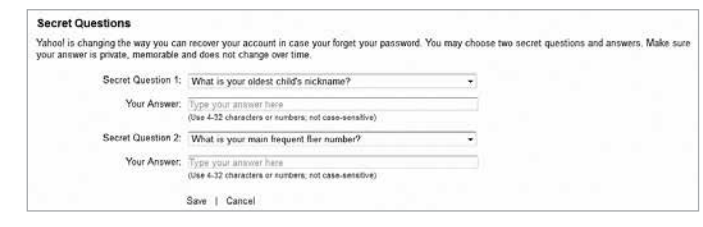

 $\blacktriangleright$  На  $G$ мац $:$  Кликнете на паѓачкото мени Settings во горниот десен агол и следете ја следната патека за да стигнете до опциите за додавање тајно прашање: Settings –> Accounts and Import –> Change password recovery options –> Security question.

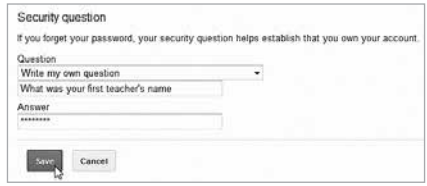

**• На <del>Motmail</del>: Од корисничкото мени изберете** Account –> Account security –> Security Info –> Manage –> Security question –> Add New.

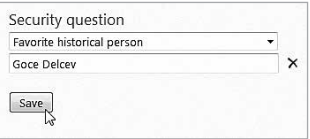

#### Создадете имејл-филтри

**Ф**илтрите за е-пошта се користат за организирање на дојдовната е-пошта или за отстранување на спам-пораките. Со поставувањето филтри всушност креирате правила според кои потоа пораките кои ќе ги примате и испраќате ќе се сместуваат во одредени сандачиња за да не ве вознемируваат или да не ви пречат или пак ќе се сместуваат во вообичаените фолдери.

Спам-пораките се непосакувани имејл-пораки кои не сме ги побарале, а се пратени во идентична форма до многу приматели, меѓу кои сме и самите ние.

Спам-пораките најчесто служат за рекламирање на одредени сајтови и производи или содржат линкови со чие кликнување може да се дојде до вашите лични податоци. Но, не сите комерцијални пораки се спам. Оние за кои своеволно сме се претплатиле да ги добиваме не спаѓаат во оваа категорија.

Критериумите за филтрирање се поставуваат според содржината на пораката. На пример, пораките можете да ги филтрирате според тоа кој е испраќач, што содржи предметот или телото на пораката и слични критериуми, а откако ќе ги поставите параметрите, можете да одредите каде сакате да пристигаат овие пораки, дали можеби во влезното сандаче (Inbox), во сандачето за непосакуван имејл (Spam),

во ѓубрето (Trash) или можеби во некое сандаче кое ќе го создадете конкретно за оваа намена.

Поставувањето филтри е различно во зависност од клиентот за е-пошта кој го користите.

 $\blacktriangleright$  Ha  $\mathbf{\text{Y}_{A}}$  Ho $\mathbf{\text{O}}$ ! Mail: Во менито Options изберете Mail options –> Filters hh $\Delta$   $<-$ 

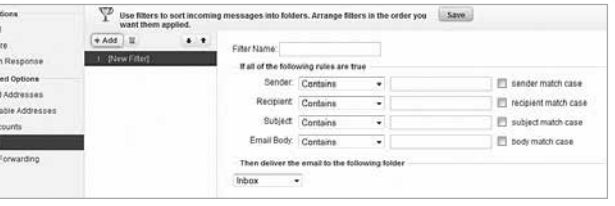

 $\blacktriangleright$  Ha  $G$ **Mail**: Од паѓачкото мени Settings изберете Settings -> Filters –> Create a new filter.

Mail Or Ceneral  $P$  Signals Th Vacation Atran **Q** Blocke @ Dispos **O** Mal Act **Y** Filtons  $+$  POP &

Terraciones analysis and

General Labels Inbox Accounts and Import Filters Forwarding and POP/IMAP The following filters are applied to all incoming mail: Create a new fiter O

 $\blacktriangleright$  Ha $\blacktriangleright$  Hotmail Од корисничкото мени изберете Options –> Mail –> Preventing junk email –> Filters and reporting.

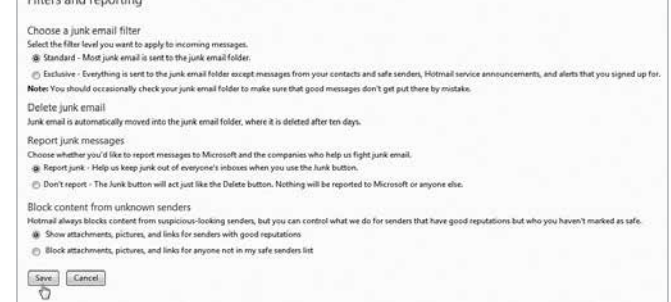

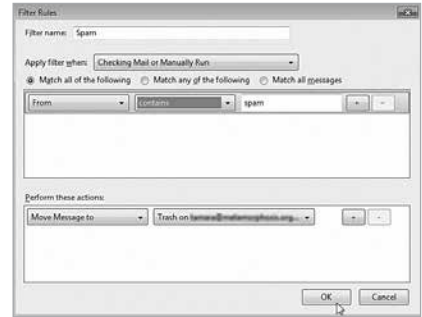

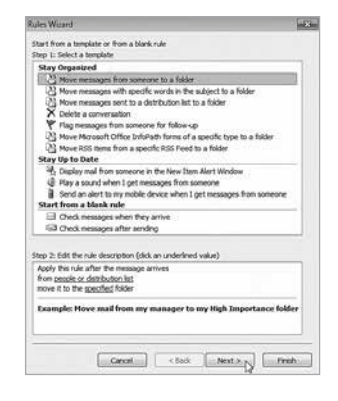

#### $\triangleright$  Bo Mozilla Thunderbird: Tools –> Message Filters –> New

` Во Microsoft Office Outlook: Tools –> Rules and Alerts –> New Rule, при што се појавува волшебник кој ве води низ процесот на конкретизирање на филтерот.

#### Блокирајте ги имејл-адресите од кои добивате непосакувана е-пошта

**К**рајната мерка за ослободување од непосакуваната е-пошта е создавање листа на блокирани адреси, во која ќе ги наведете адресите од кои воопшто не сакате да добивате имејл-пораки.

Блокирањето е многу едноставно, потребно е само да ја додадете имејл-адресата која сакате да ја блокирате и повеќе нема да ги гледате пораките од овој испраќач. Процесот е повратен, односно доколку сте додале некој испраќач во листата со блокирани корисници, подоцна можете да го отстраните кога ќе посакате повторно да примате пораки од него.

Создавањето листа со блокирани имејл-адреси се прави на следниот начин:

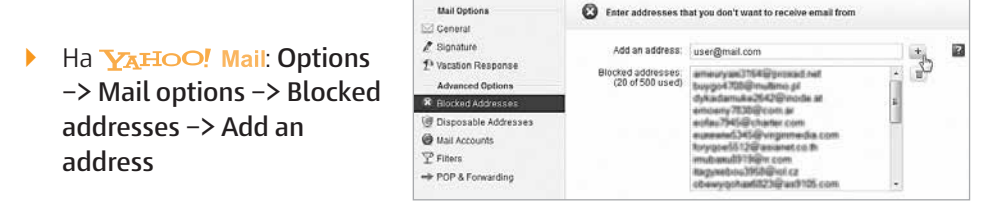

- Блокирањето испраќач на G**Mail** се прави на истиот начин како при поставување филтер, но притоа одредувате пораките од овој испраќач да бидат директно избришани. Патеката е истата: Settings –> Settings –> Filters –> Create a new filter.
- $H_a \triangleq H_0$ venting junk email –> Safe and blocked senders. Потоа можете да одредите кои испраќачи и список на примачи (mailing list) се безбедни, а во делот Blocked senders –> Blocked email address or domain одредете кои испраќачи сакате да ги блокирате и додајте ги во листата (Add to list).

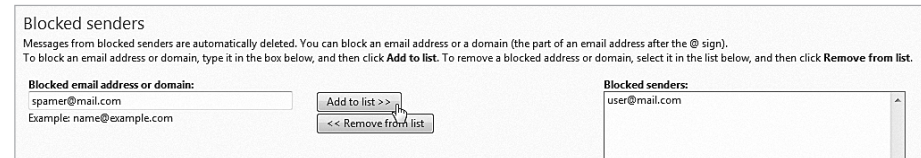

 $\triangleright$  Bo Mozilla Thunderbird: Блокирањето корисници се прави преку поставување филтер, при што се избираат пораките од испраќачот кој сакате да го блокирате за да бидат директно избришани (види го делот Создадете имејл-филтри за Mozilla Thunderbird).

` Во Microsoft Office Outlook: Actions –> Junk E-mail –> Junk E-mail Options –> Blocked Senders -> Add.

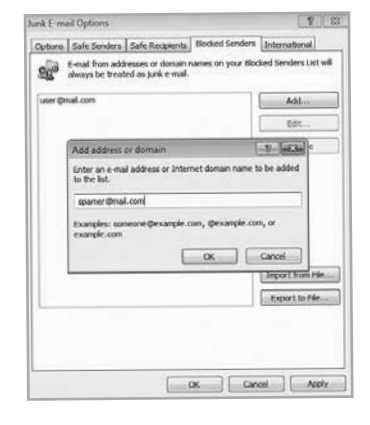

#### Проверувајте го сандачето за непосакувана е-пошта

**С**пам (Spam) или Џанк (Junk) сандачето е составен дел од секоја сметка за електронска пошта. Тука по автоматизам пристигнуваат пораките кои се од сомнителен карактер или од испраќач кој самиот сервис го препознава или го проценил како можен "спамер".

Сепак, добро е да го проверувате сандачето за непосакувана е-пошта пред да ги избришете пораките во него, бидејќи понекогаш се случува некои  $\blacktriangleright$ 

пораки кои ги очекуваме да бидат класифицирани во "спам-сандачето" од различни причини.

Пораките кои пристигнуваат во ова сандаче автоматски се бришат, најчесто по 10-ина дена, во зависност од сервисот или пак од временскиот период кој го одредил самиот корисник.

#### Не нарушувајте ја приватноста на вашите пријатели и колеги

**Ч**есто преку имејл се испраќаат разни пораки кои одеднаш се адресирани до десетици, па и до стотици други корисници. Со препраќањето, бројот на видливи имејл-адреси во пораката сè повеќе се зголемува, па тие многу лесно можат да бидат злоупотребени од некој, било за задоволување на некои приватни или за комерцијални интереси.

Секогаш кога праќате порака до повеќе приматели одеднаш, проценете дали нивните адреси треба да се видливи, а во спротивно поместете ги во Bcc (слепа копија).

Добивањето спам-пораки, пред сè е здодевно, а во многу случаи иритирачко и вознемирувачко, но што е најважно е парично казниво со закон.

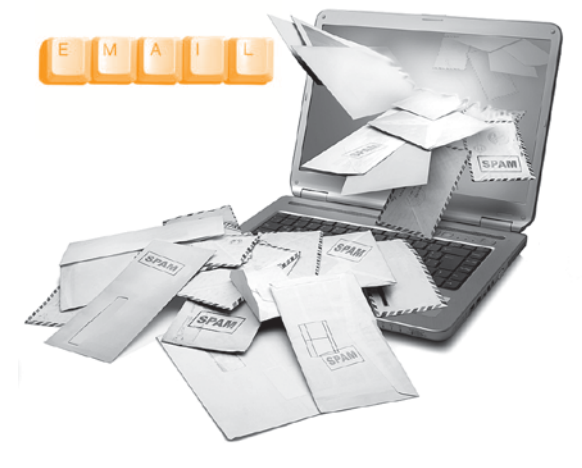

# $E$ Mail

Издавач: Метаморфозис

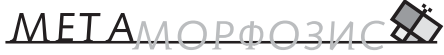

Фондација за интернет и општество

### Поддржано oд: Фондација Oтворено

општество – Македонија

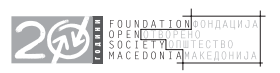

За издавачот: Бардил Јашари Автор: Ирина Шумадиева и Тамара Ресавска Лектура: Марија Костовска Графичка обработка: Кома

CIP - Каталогизација во публикација Национална и универзитетска библиотека "Св. Климент Охридски", Скопје

004.738.5.056.5(036)

ШУМАДИЕВА, Ирина

Како да си ја заштитиме приватноста на имејл? / [автори Ирина Шумадиева, Тамара Ресавска]. - Скопје : Фондација Метаморфозис, 2012. - 12 стр. : илустр. ; 16x16 см

ISBN 978-608-4564-41-6

1. Ресавска, Тамара [автор] а) Интернет - Безбедност - Водичи

COBISS.MK-ID 91858698